# Participating in breakout rooms

## **Overview**

Breakout rooms are sessions that are split off from the main Zoom meeting. They allow the participants to meet in smaller groups. Breakout rooms can be used for collaboration and discussion of the meeting.

# **Prerequisites**

- Join the meeting by the Zoom desktop client, mobile app, phone, or H.323/SIP device
- Invitation to join breakout rooms from the meeting host

**Note**: Users joined into the Zoom meeting from the Zoom Desktop Client, Zoom Mobile App, or H.323/SIP devices can participate in breakout rooms. Users joined using Chromebooks/Chrome OS or Zoom Rooms are unable to join breakout rooms, but the main room can be used as an alternative session for these users.

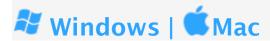

## Joining a breakout room

- 1. The host will need to invite you to join the breakout room.
- 2. Click Join.

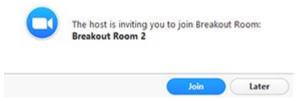

3. If you choose **Later**, you can join by clicking the **Breakout Rooms** option in your meeting controls.

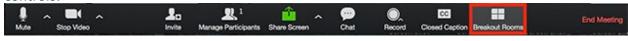

4. Click Join Breakout Room.

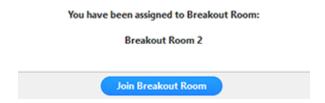

You will have access to full controls similar to the meeting.

## Asking for help

If you click **Ask for Help**, it will notify the meeting host that you need assistance and they will be asked to join your breakout room.

1. Click **Ask for Help** in the meeting controls.

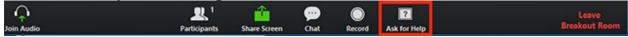

2. Confirm that you would like assistance by clicking Invite Host.

You can invite the host to this Breakout Room for assistance.

Invite Host

## Leaving the breakout room

You can leave the breakout room and return to the main meeting session at any time, or you can leave the meeting entirely from the breakout room.

1. Click Leave Breakout Room.

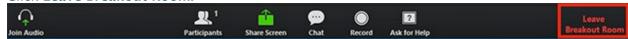

- 2. Choose if you want to leave the breakout room or the entire meeting.
- 3. When the host ends the breakout rooms, you will be notified and given the option to return to the main room immediately, or in 60 seconds.

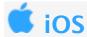

# Joining a breakout room

1. The host will need to invite you to join the breakout room.

2. Tap Join.

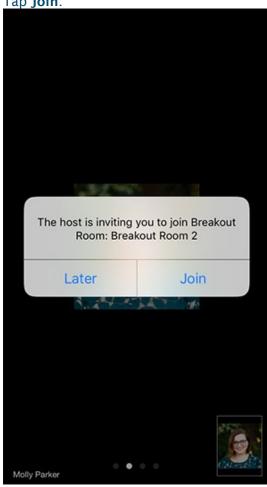

■1| Sprint 🖘 5:32 PM @ 1 \$ 40% ■ 780-878-464 Leave Tap to join the started Breakout Room

3. If you tap Later, you can join by tapping the Join Breakout Room option.

4. Tap Join.

You will have access to full controls similar to the meeting

## Asking for help

If you tap Ask for Help, it will notify the meeting host that you need assistance and they will be asked to join your breakout room.

#### 1. Tap Ask for Help

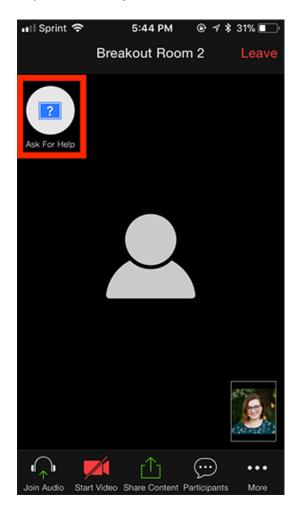

2. Confirm that you would like assistance by tapping Invite Host.

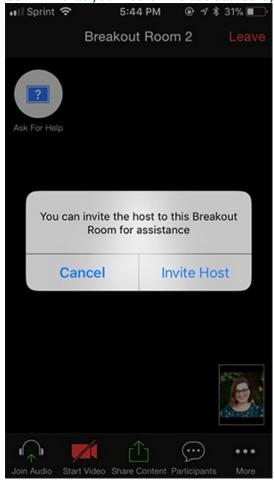

## Leaving the breakout room

You can leave the breakout room and return to the main meeting session at any time, or you can leave the meeting entirely from the breakout room.

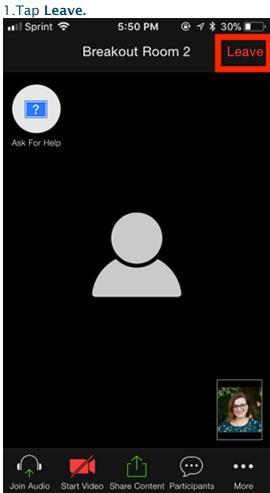

3. Choose if you want to leave the breakout room or the entire meeting.

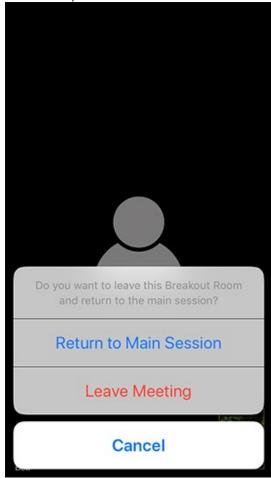

4. When the host ends the breakout rooms, you will be notified and given the option to return to the main room immediately, or in 60 seconds.

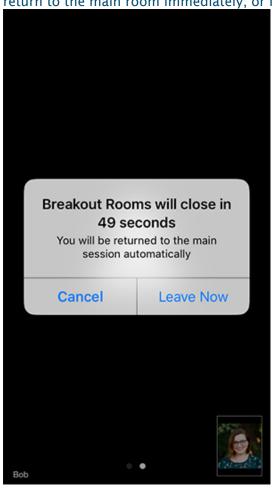